## Obtaining the New State Hygienic Laboratory Rabies Test Request Form

The new Rabies Test Request Form should be used beginning November 1, 2016 to ensure that the necessary information is collected for rabies testing by the State Hygienic Laboratory and positive result follow-up by the Iowa Department of Public Health. Please destroy all old versions of SHL's Rabies Test Request Form.

- 1. Go to the State Hygienic Laboratory web site at <a href="http://www.shl.uiowa.edu">http://www.shl.uiowa.edu</a> after October 25, 2016.
- 2. Click on the green "Clinical Test Request Forms" button.

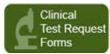

3. Select the "Rabies" Test Request Form.

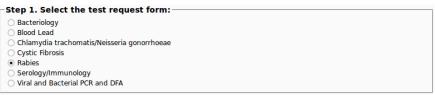

4. Select your organization from the alphabetical listing. If your organization is not listed, please call SHL's Client Services at 1-800-421-IOWA.

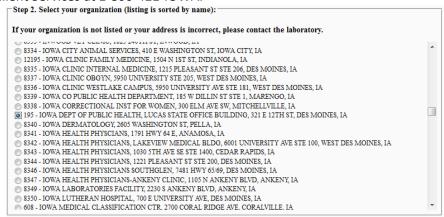

5. Click the "Submit" button to generate a fillable PDF Rabies Test Request Form with your organization's name, address, and new id pre-filled.

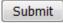

- 6. The information on the remainder of the test request form can be typed and then printed. This is preferred over hand-written information as it reduces transcription errors.
- 7. You can obtain your test results faster through SHL's OpenELIS Web Portal. Please submit the application located at <a href="http://www.shl.uiowa.edu/kitsquotesforms/webaccessformfillable.pdf">http://www.shl.uiowa.edu/kitsquotesforms/webaccessformfillable.pdf</a> or call 319-335-4358 for more information.